## **아우란트검사 응시 방법 안내**

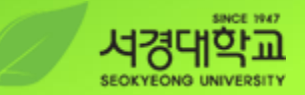

## **사용자등록하기**

1. 아우란트검사 홈페이지 접속 ([http://u.educe.co.kr/skauland\)](http://u.educe.co.kr/skauland)하여 우측 상단 "사용자 등록" 클릭 2. 절차에 따라 가입여부 확인-약관동의-정보입력-가입완료 순서로 사용자 (정보)등록 진행

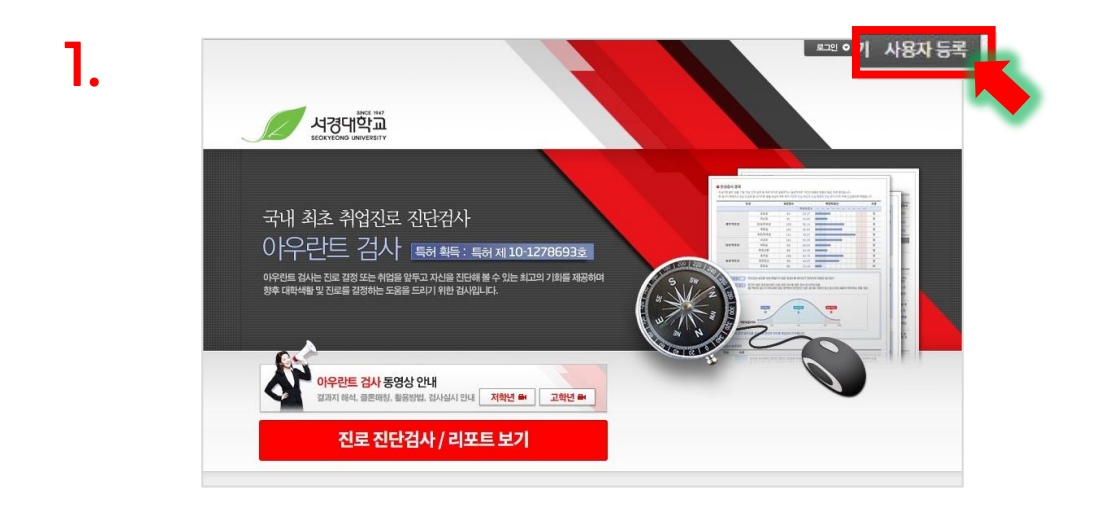

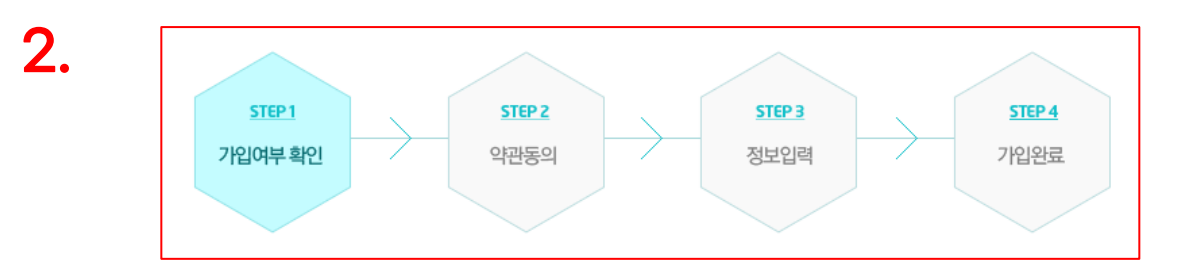

## **아우란트검사 응시 방법 안내**

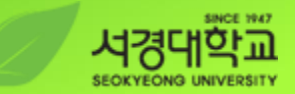

## **검사응시하기**

3. 등록한 아이디/비밀번호 로 로그인 하고 진로 진단검사/리포트 보기 클릭, "진로진단검사 시작" 클릭 4. 인성검사, 역량검사, 진로진단검사, 취업준비도검사 <u>"모든 검사"</u> 필히 응시하여 결과 확인

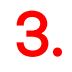

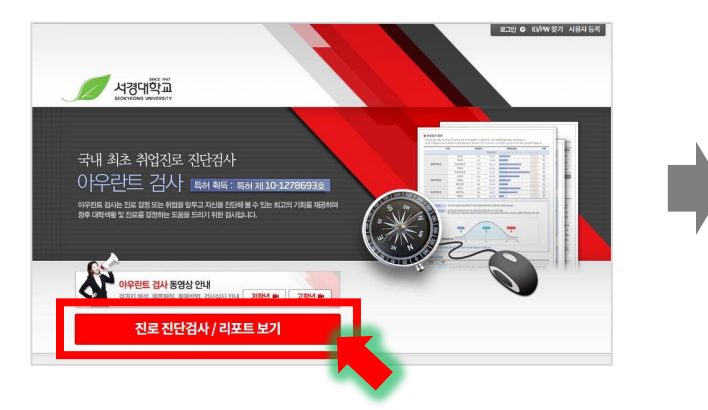

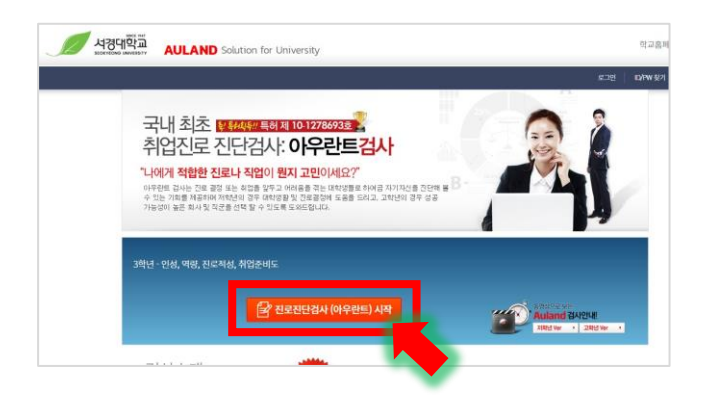

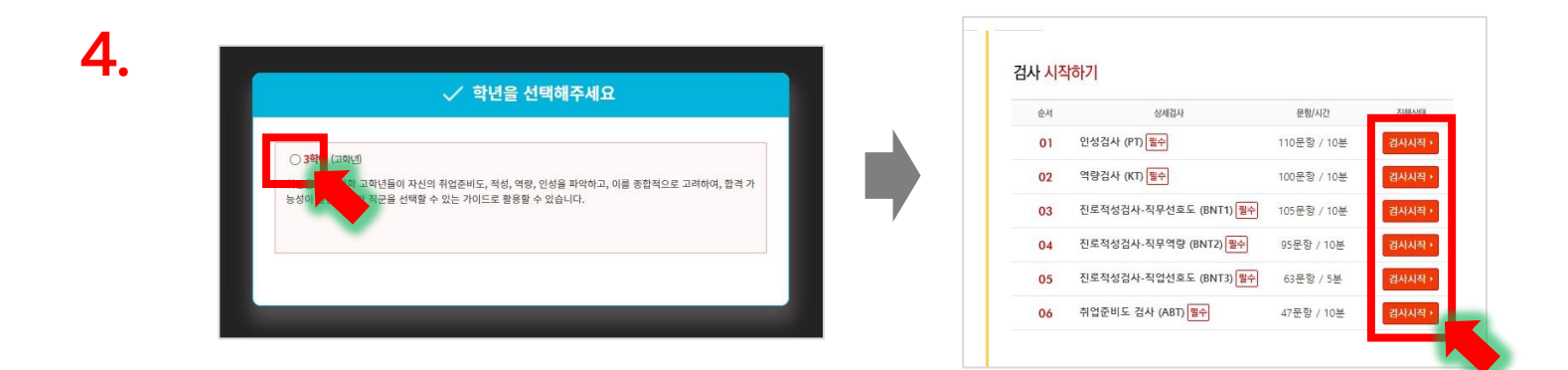